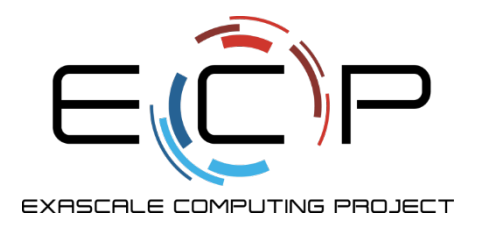

## **Software Packaging**

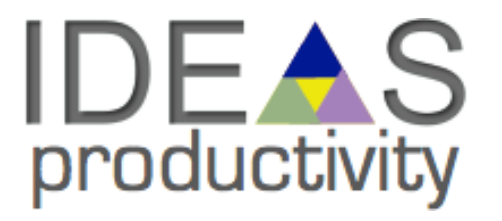

David M. Rogers Oak Ridge National Laboratory

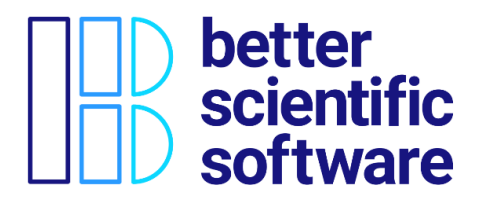

IDEAS-ECP Webinar Series Wednesday, Sept. 7, 2022

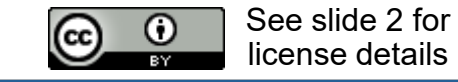

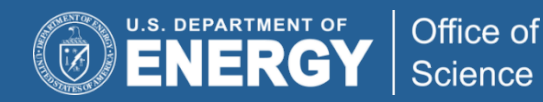

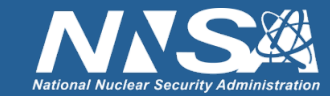

## **License, Citation and Acknowledgements**

### **License and Citation**

• This work is licensed under a Creative [Commons Attribution 4.0 International License](http://creativecommons.org/licenses/by/4.0/) (CC BY 4.0).

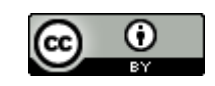

• **Recommended citation:** David M. Rogers, Software Packaging, in IDEAS-ECP Webinar Series, online, Sept. 2022.

### **Acknowledgements**

- This work was supported by the U.S. Department of Energy Office of Science, Office of Advanced Scientific Computing Research (ASCR), and by the Exascale Computing Project (17-SC-20-SC), a collaborative effort of the U.S. Department of Energy Office of Science and the National Nuclear Security Administration*.*
- This work was performed in part at the Oak Ridge National Laboratory, which is managed by UT-Battelle, LLC for the U.S. Department of Energy under Contract No. DE-AC05-00OR22725.

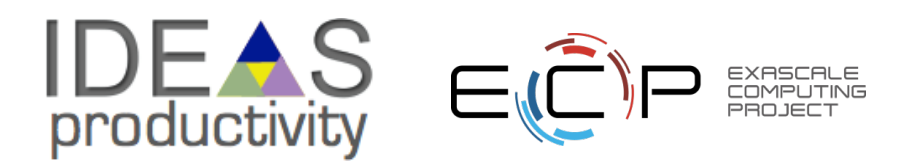

# **Outline**

- Why package?
- General Guidelines & Themes
- Simple Walk-Throughs
	- python package
	- C++ code cmake exports
	- Fortran cmake exports
	- Spack
- Containers
- Performance portability concerns?
- Real-World Examples
	- DCA++: cuda2hip compatibility layer
	- ZFP: scikit-build for cython
	- Cabana: Kokkos with spack

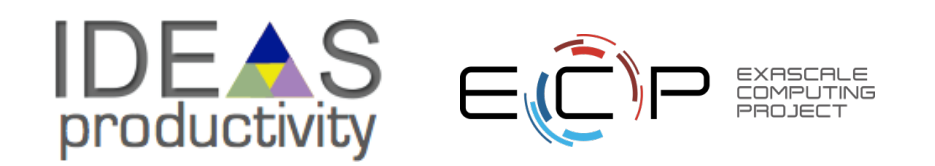

## **Why Package?**

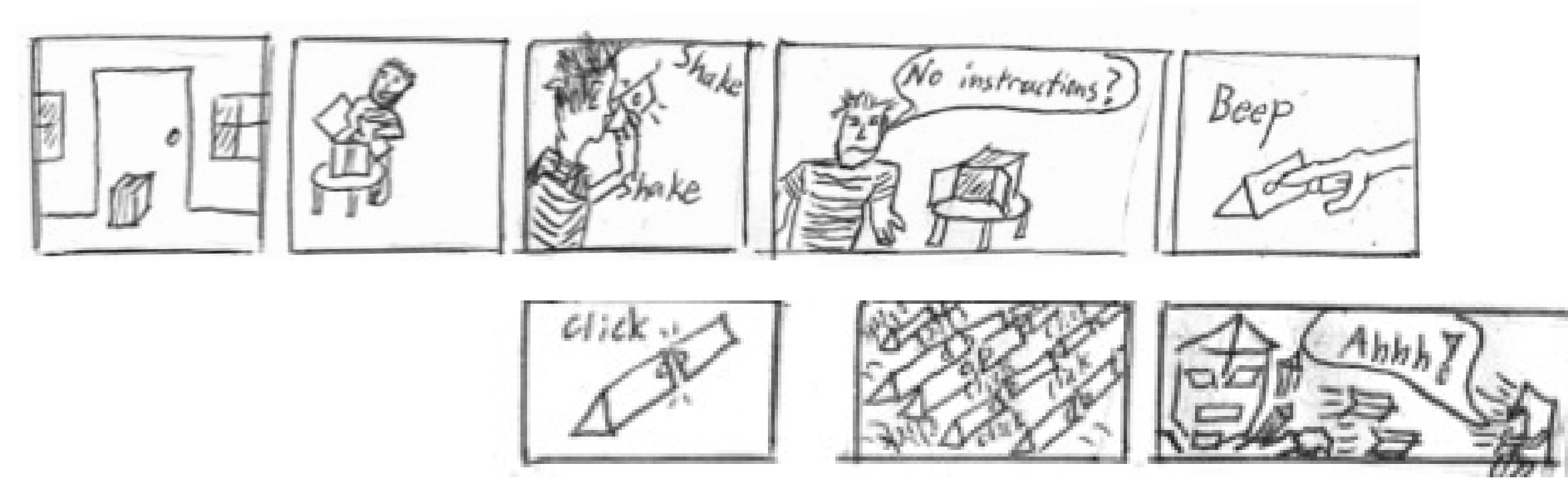

- What does it do?
- How do I set it up?
- Automation *can* be good...
	- but requires really great documentation!

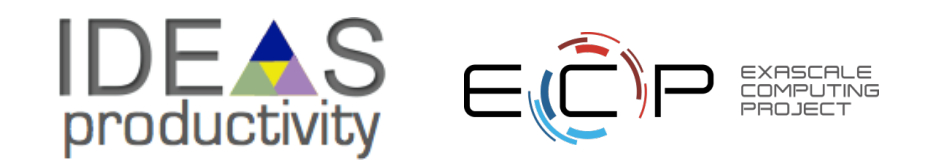

### **Why Package?**

• Standards and conventions save everyone time

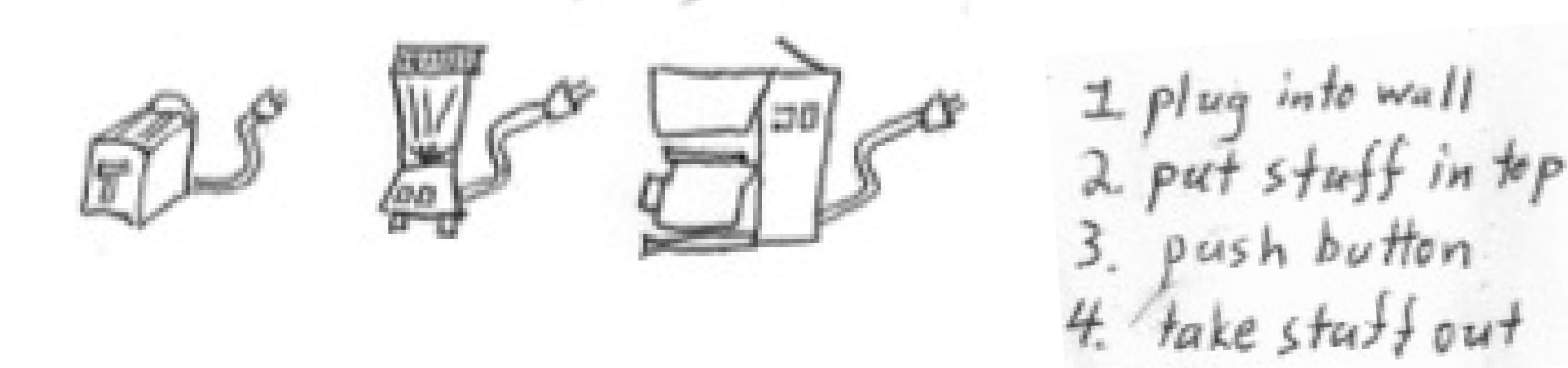

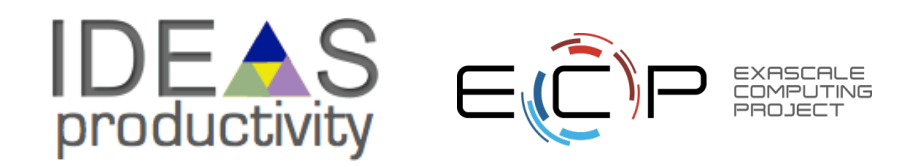

## **Guidelines & Themes**

- Start from a portable build system
- Keep source and documentation together
	- So changes are synced
	- YMMV: LAMMPS does this, pyscf does not
- Keep source and tests together
	- Note: some projects maintain separate "reference artifact" repositories
- Split (and separately package) projects that become large
	- Especially true for "optional" components and abstraction layers (aka. "glue-code")

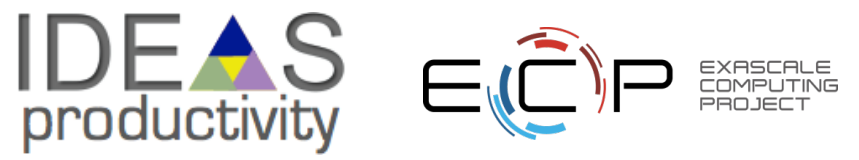

## **Guidelines & Themes**

- Do: Have a CI-level integration test (simulate an external user)
- Do: document manual install process *what steps do you actually run?*
	- Many projects do this even for dependencies (especially difficult ones)
	- Example: PIConGPU documents how to install Boost (great since boost has many options)
	- Example: DFT-FE documents how to install Deal.II (great since Deal.II is complex)
	- Example: lots more inside .github/workflows folders
- Don't: assume everyone will have access to apt-get / docker / VM for getting dependencies ---- as a package consumer ---
- Do: Complain (politely) when something doesn't compile / install / run as documented
	- These are vital fixes and the devs will (should) thank you.
- Do: submit issues / PRs for docs for upstreams
	- Great way to make friends & forge collaborations.

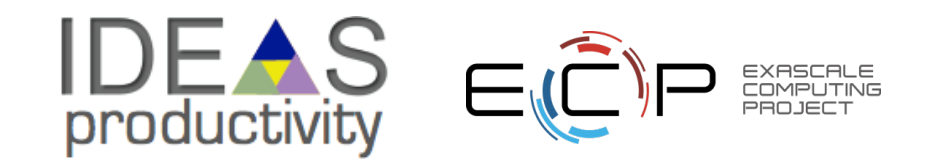

### **Simple Walk-Throughs**

- Python pyscaffold
- C++ CMake Library Export
- Fortran CMake Library Export
- $C++ spack$

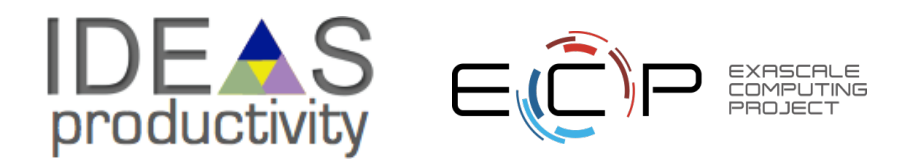

### **Package Publication Checklist**

- Is this something I am going to re-use?
- Is the documentation good enough that another developer can quickly get it working?
- Can I hold development of new features while I package up what's here?
	- "pausing" a good idea is nontrivial
- Have I tested it in practice? start from a clean copy, follow the directions / tests
- Am I ready to support users of this software? (or write a disclaimer)
- Have I picked a license and figured out what copyright assignment & internal reviews need to happen.
- Have I documented my git workflow (what do branches / tags represent)?

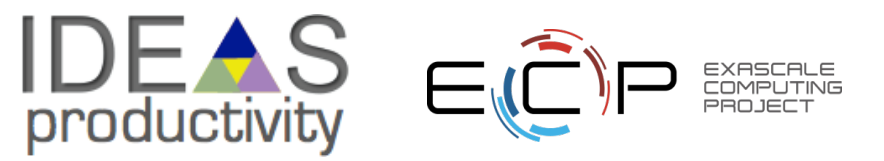

## **Hello Numerical World Example (heat equation)**

[github.com/bssw-tutorial/simple-heateq](https://github.com/bssw-tutorial/simple-heateq)

- 33 COPYING 56 README 36 CMakeLists.txt 20 Makefile 13 build.sh  $\rightarrow$  src/ 143 src/pheat.py 192 src/cheat.cc 269 src/fheat.f90
- Minimal working code for each language: parameter class, energy/integrator class, and main function
- Time to build up the developer and user interfaces!

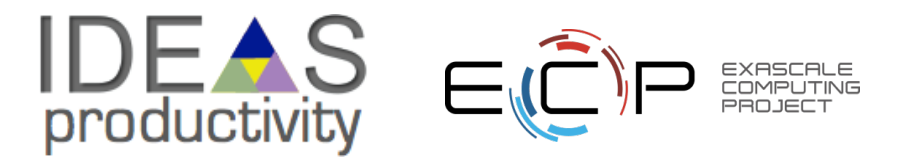

## **Hello Numerical World Example (heat equation)**

• How will other projects use this work?

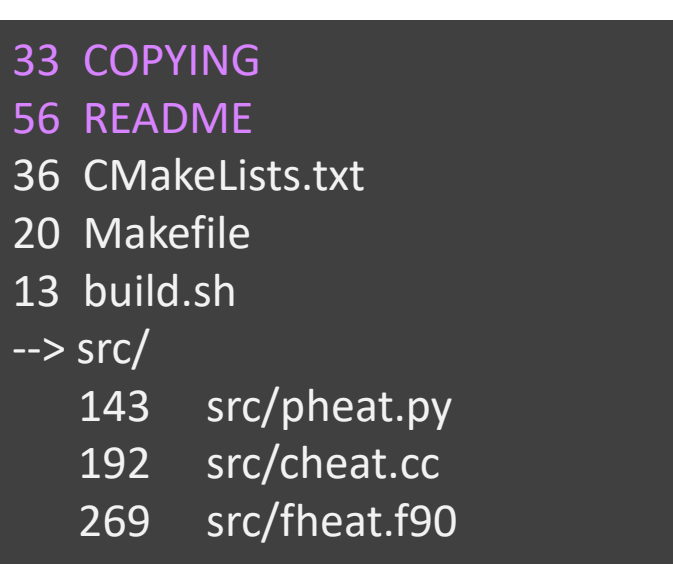

Front-lines: Documentation!

\* what's expected to work? \* where / how do I configure it?

### executable

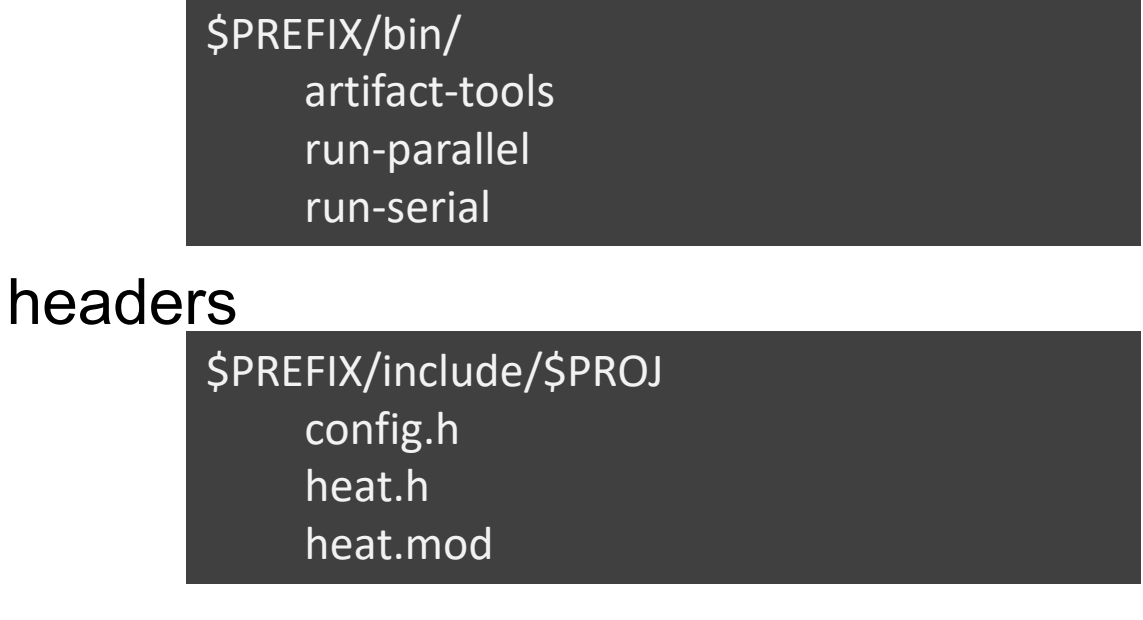

libraries

\$PREFIX/lib/\$PROJ libheat.so libheat.a

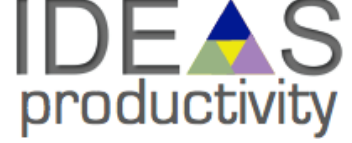

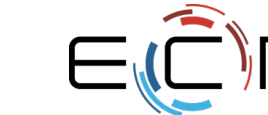

## **Hello Numerical World Example (heat equation)**

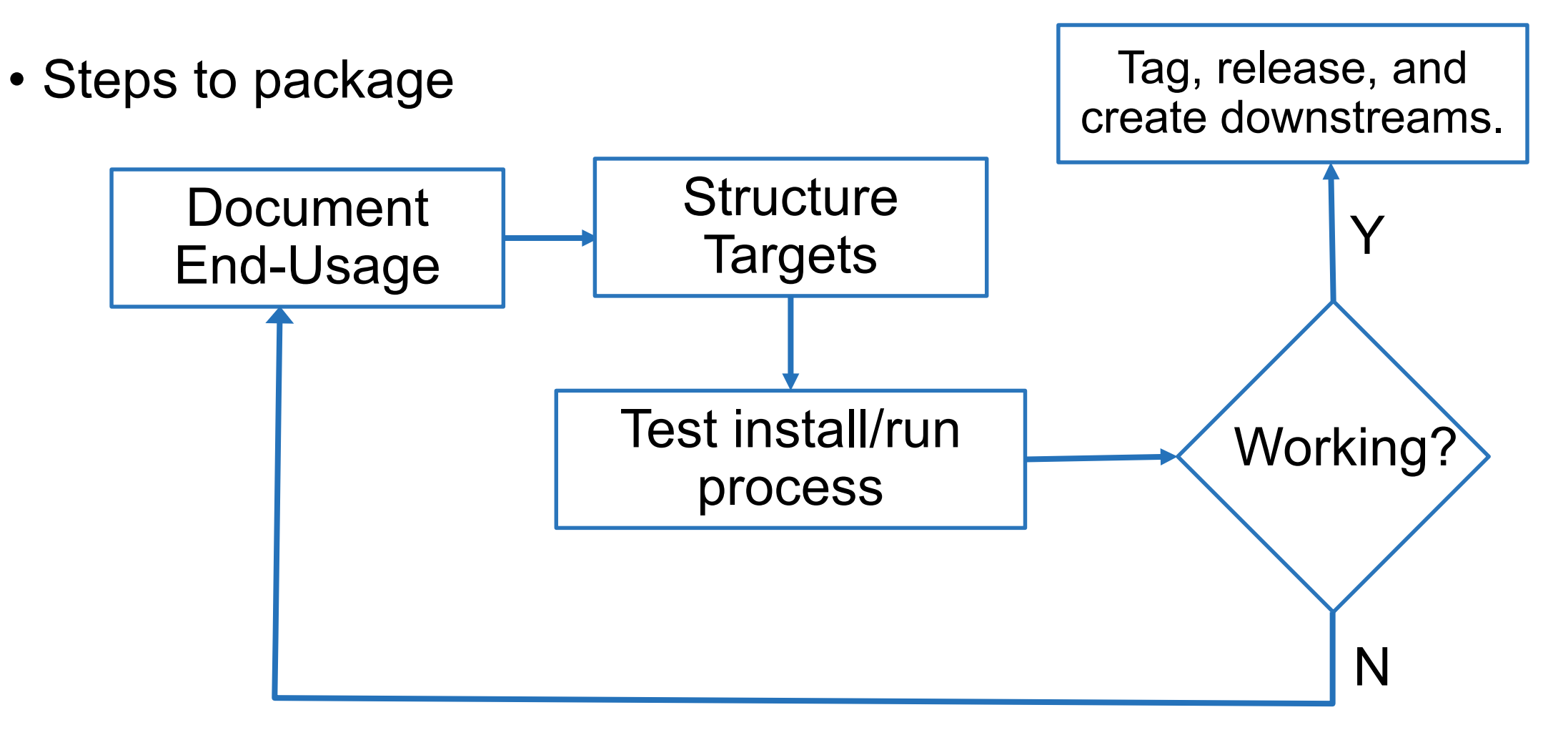

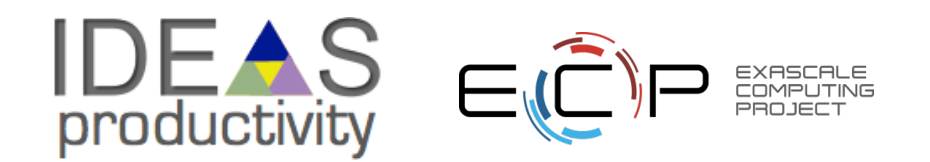

## **Importing a Python Package**

### basic

# requirements.txt heated  $>= 0.1$ 

pip install –r requirements.txt export PYTHONPATH=/path/to/heateq python3 app.py

### advanced

# setup.cfg

install\_requires = heated  $>= 0.1$ 

python –m venv venv source venv/bin/activate pip install -e . python3 >>> import app >>>

# app.py

from heateq.pheat import Params

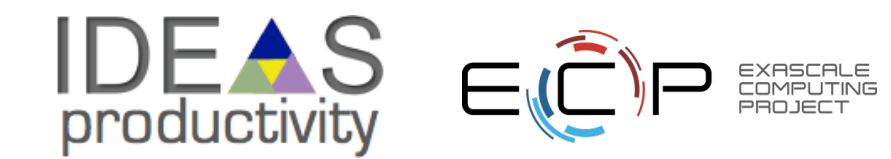

■ github.com/frobnitzem/mpi\_list/network/dependencies

Dependencies defined in docs/requirements.txt 1  $\odot$ 

#### $\frac{\sqrt{3}}{2}$  sphinx-doc / sphinx

# app.py

import heateq

## **Python Library Structure**

• src/pheat.py

class Params class Energy -copy--> heateq/pheat.py (copy) def simulate(p)

init\_\_\_.py

 $(can be empty)$  -copy--> heateq/init...py

| v

Inside the heateq package: from .pheat import Params

Outside the package: from heateq.pheat import simulate

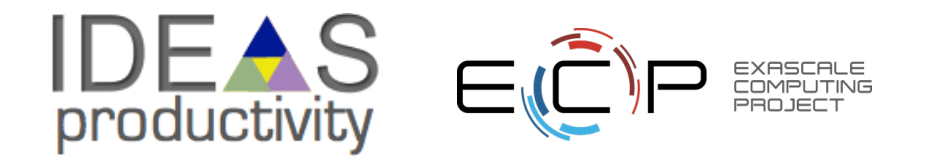

### **Packaging with pyscaffold**

**pip3 install pyscaffold pip3 install tox putup heateq cd heateq # tests in tests/ subdir. tox**

**default run-test: commands[0] | pytest**

**======================= test session starts ======================== platform darwin -- Python 3.9.0, pytest-6.2.2, py-1.10.0, pluggy-0.13.1 -- plugins: cov-2.11.1** *collected 2 items* 

**tests/test\_skeleton.py::test\_fib PASSED [ 50%] tests/test\_skeleton.py::test\_main PASSED [100%]**

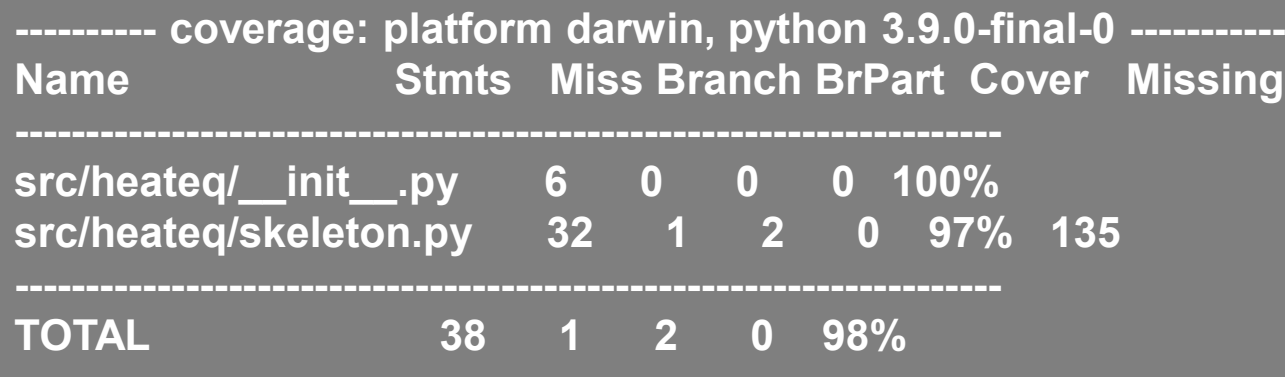

**======================== 2 passed in 0.07s =========================**

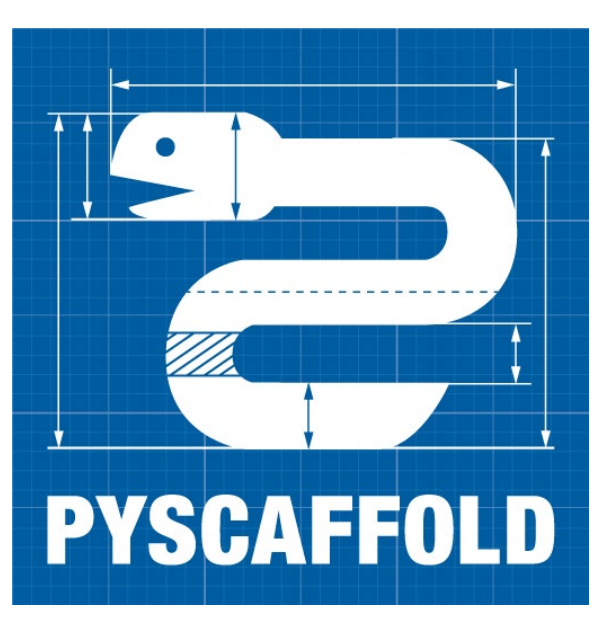

### [pyscaffold.org](https://pyscaffold.org/)

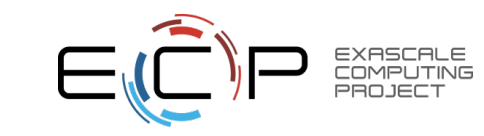

### **Net result**

### 33 COPYING 56 README 36 CMakeLists.txt 20 Makefile 13 build.sh  $\rightarrow$  src/ 143 src/pheat.py 192 src/cheat.cc 269 src/fheat.f90

- setup.cfg: editable list of project data & dependencies
- 33 COPYING.rst 80 README.rst 5 AUTHORS.rst 13 CHANGELOG.rst 8 pyproject.toml 68 tox.ini 21 setup.py 100 setup.cfg docs/ tests/ 36 CMakeLists.txt 20 Makefile 13 build.sh  $\rightarrow$  src/ 143 heateq/pheat.py 192 cheat.cc 269 fheat.f90
- pyproject.toml, tox.ini, setup.py: auto-generated boilerplate
- README: note "pip -e install ." command

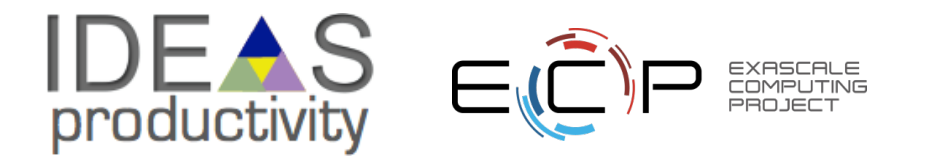

### **Importing a C++ Package**

### basic

```
g++ –I$inst/include/heateq \
  –L$inst/lib \
  -Wl,-rpath,$inst/lib –lheat \
  -o app app.cpp
```
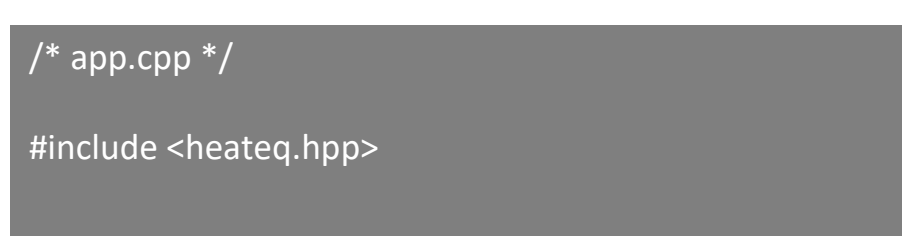

### advanced

# CMakeLists.txt option(ENABLE\_HEATEQ "Use heateq library." ON)

if(ENABLE\_HEATEQ) find\_package(HeatEq 1.0 REQUIRED) target\_link\_libraries(app PRIVATE HeatEq::heat) endif()

/\* app.hpp.in \*/

#cmakedefine ENABLE\_HEATEQ

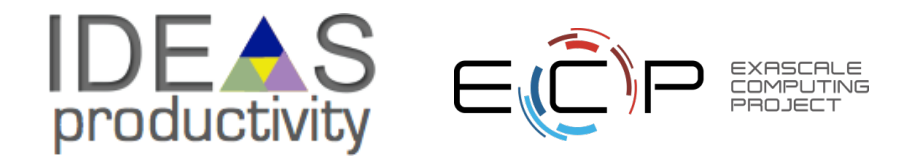

### **C++ Library Structure**

- src/cheat.cpp
	- struct Energy {}
- include/heat.hpp

struct Params {} struct Energy {} |

```
--(g++ -shared)--> lib/heat.so struct Params {}
```

```
------(copy)-----> include/heat.hpp
```
#include <heat.hpp>

|

|

v

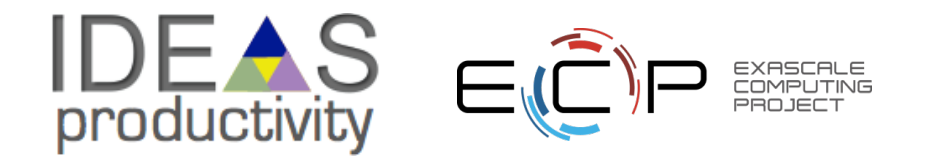

## **Complications: Transitive Build / Link Requirements**

LibXYZ

- Header include paths
- Library search paths
- Compiler features
	- $-$  e.g. C++11/14/17/20
	- Compiler-dependent runtimes (GCC OpenMP vs. Clang)
- Linking features
	- Fat-binary formatted coprocessor objects.

Intended to be solved by (pick one)

- pkgconfig/\$PROJ.pc
- cmake/\${PROJ}/\${PROJ}Config.cmake

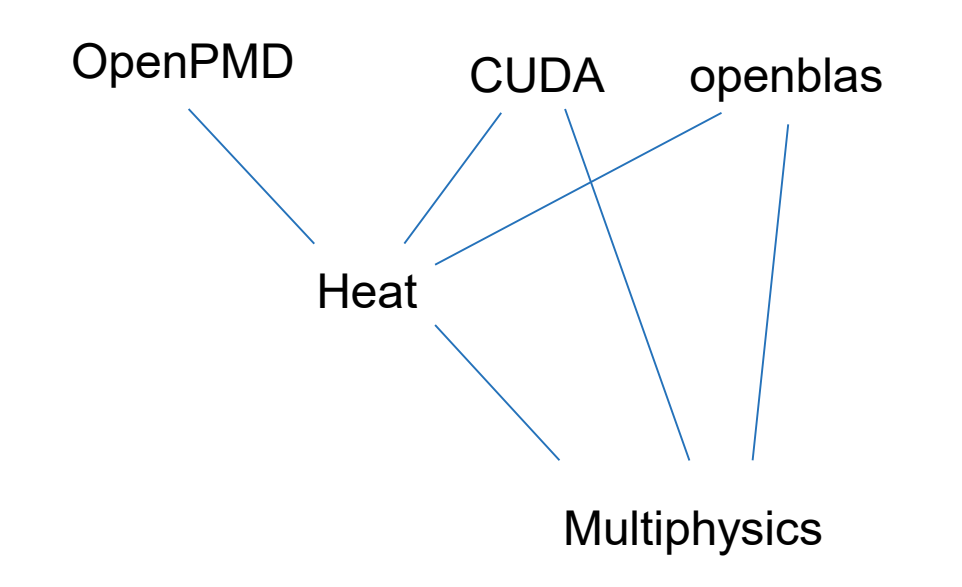

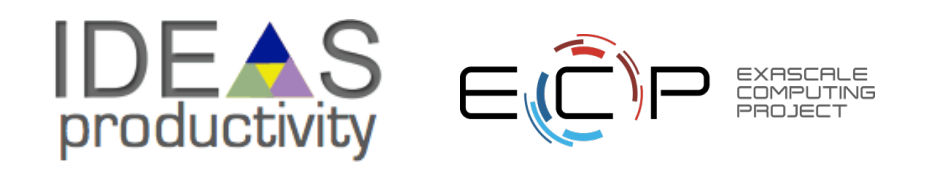

## **Installing a library with CMake**

### # CMakeLists.txt

install(**TARGETS** \${installable\_libs} **DESTINATION** lib **EXPORT** HeatEqTargets) install(EXPORT HeatEqTargets **FILE** HeatEqTargets.cmake **NAMESPACE** HeatEq:: **DESTINATION** lib/cmake/HeatEq

... # 15 more lines of cmake cruft

### # Config.cmake.in

@PACKAGE\_INIT@

include ( "\${CMAKE\_CURRENT\_LIST\_DIR}/HeateqTargets.cmake" )

include(CMakeFindDependencyMacro) find\_dependency(MPI 2.0 **REQUIRED**)

check required components(<package name>)

- References:
	- [github.com/frobnitzem/lib0](https://github.com/frobnitzem/lib0)
	- <https://code.ornl.gov/99R/mpi-test>
	- https://cmake.org/cmake/help/git-stage/manual/cmake-packages.7.html#creating-packages

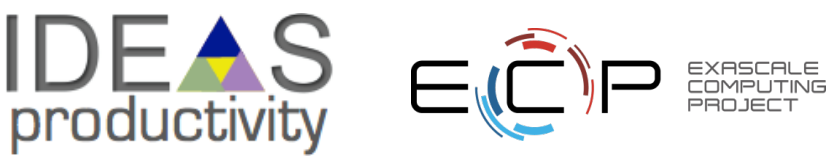

)

## **Package Publication Steps – C++ with cmake**

- After editing CMakeLists.txt:
- Check and run tests with cmake; make && ctest
- Update ChangeLog, documentation
- git tag -m "Bug fixes to v1.1.1" v1.1.2
- git push

throw it over the wall – hrmm

Releases 12

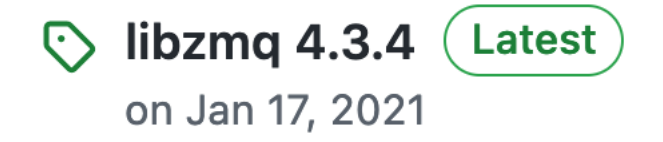

+11 releases

- Change public facing websites, modules, spack versions, links, etc. to point to new version
	- For spack <package name>/package.py, use "spack checksum <package name>"
- \*\* Users should find and use new versions \*\*
	- This highlights the need for testing deployments using both simultaneous versions and update-in-place strategies. Did you document that?

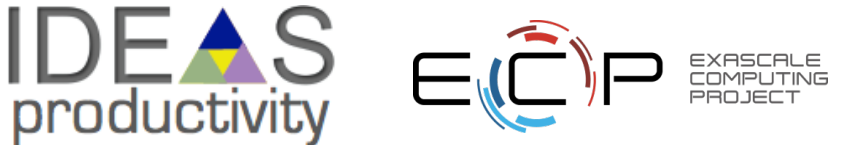

### **Net result**

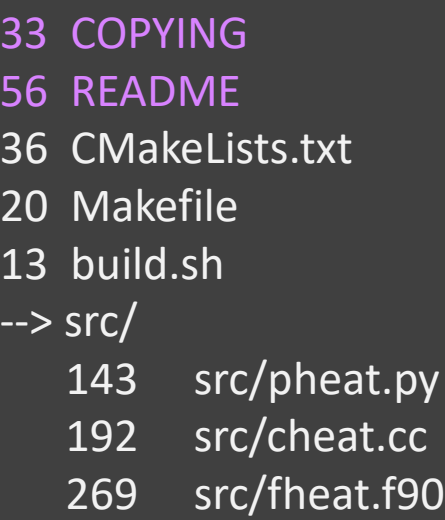

- CMakeLists.txt: added library export and a test (calling test heat.sh)
- README: note "find\_package" and "ctest" commands
- ChangeLog: document your success!

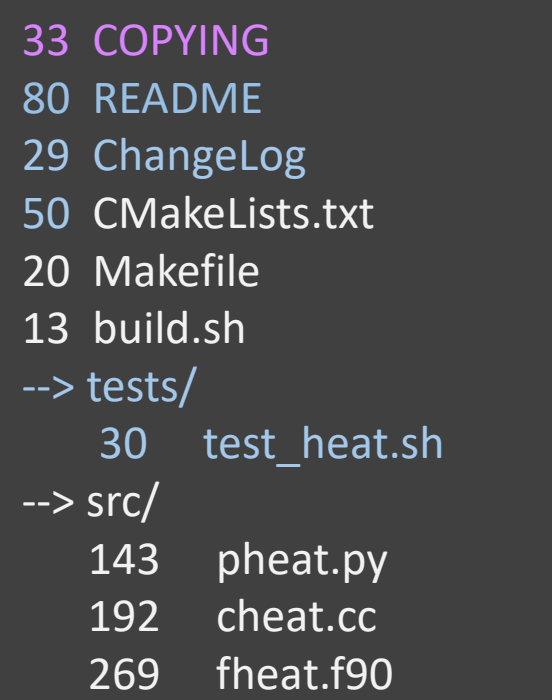

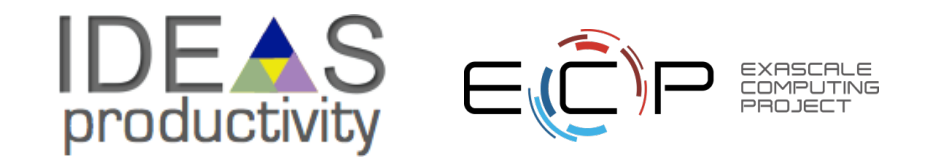

### **Fortran Library Structure**

• src/fheat.f90 gfortran –I\$inst/include/heateq \ –L\$inst/lib \ -Wl,-rpath,\$inst/lib –lheat \ -o app app.f90 ---- gfortran –shared ---> module ArgParser ------> include/argparser.mod module EnergyField ------> include/energyfield.mod use ArgParser ------> lib/heat.so | v Requires referencing correctly use EnergyField

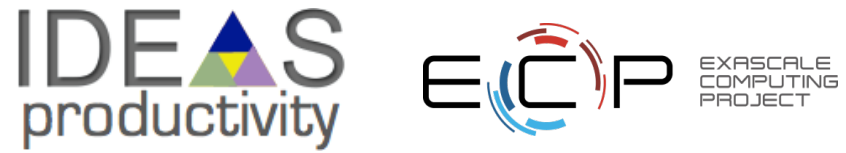

### **Package Publication Steps – Fortran with cmake**

- Adding cmake target + tests same as for C++.
- Structure your package following a good example!
- Refs:
	- Well documented example:<https://github.com/leonfoks/coretran>
	- Modern conventions example:<https://selalib.github.io/>
	- Fortran Package Index: [https://fortran-lang.org/,](https://fortran-lang.org/)<https://www.archaeologic.codes/software>
	- Fortran Package Manager:<https://fpm.fortran-lang.org/>

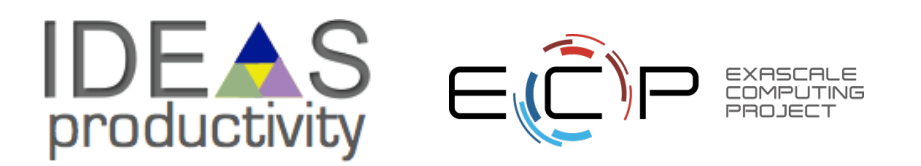

### **Package Publication Steps – C++ with cmake +**

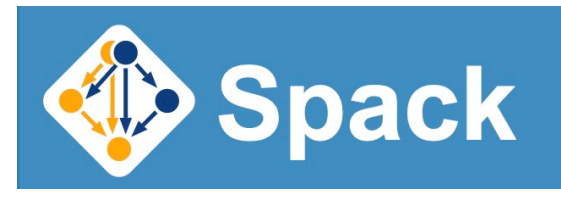

### spack.readthedocs.io

### • Spack replaces "build.sh" with a spec

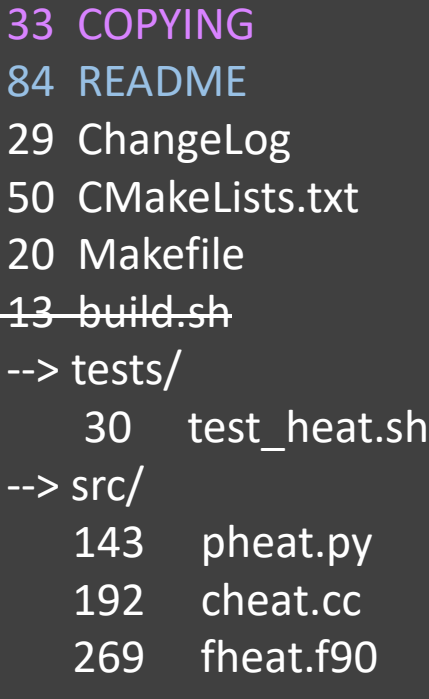

28

### # heateq/package.py

### from spack import \*

class HeatEq(CMakePackage): "HeatEq: heat conduction kernels" homepage = "https://..." maintainers = ["github-id"] def cmake\_args(self): mpi = self.spec["mpi"] return ["-DMPI\_HOME={0}" .format(mpi.prefix) ]

- README: now references "spack install heateq"
- Eventually: package.py knows how to compile your package's variants and historical versions

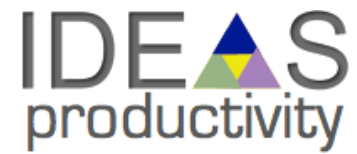

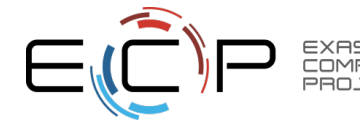

### **Anatomy of a Spack Dependency "spec"**

- 193  $-$  e4s 22.02 gpu specs:
- 194 # Minimal diff from v21.11
- 195  $-$  amrex@22.02 +rocm~cuda amdqpu target=gfx90a
- 196 - kokkos@3.5.00 +rocm~cuda~wrapper~openmp amdqpu target=gfx90a
- 197 - strumpack@6.3.0 ~slate+rocm~cuda amdqpu target=gfx90a
	- sundials@6.1.1 +rocm~cuda amdqpu target=gfx90a

https://github.com/mpbelhorn/olcf-spack-environments/blob/develop/hosts/frontier/envs/base/spack.yaml

<package name>@<version>

+<enabled option> ~<disabled option>

% <compiler>@<compiler version>

^<dependency1> ^<dependency2> ...

https://spack.readthedocs.io/en/latest/packaging\_guide.html#dependency-specs

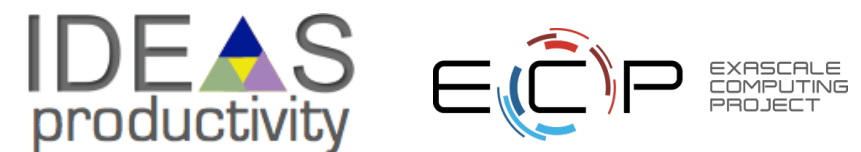

198

## **Going Further**

- C, C++, Fortran
	- Running and Reporting Tests: ctest / cdash
	- Code Coverage: gcov / lcov (C, C++, Fortran)
	- Static Analysis: clang-tidy (only C, C++)
- Python
	- Running and Reporting Tests: pytest / unittest / nose
	- Code Coverage: pytest-cov
	- Static Source Code Analysis: pylint / flake8 / mypy

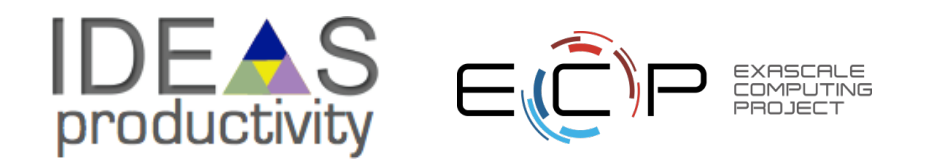

## **"Progression" of Packaging**

- Build System
	- Automake / scons / cmake / mesonbuild.com
- Package Management
	- Pkg-config / CMake Package Manager / spack
- Containerization
	- Singularity / charliecloud + docker-compose
- References
	- <https://supercontainers.github.io/sc20-tutorial/>
	- [https://fluid-run.readthedocs.io/en/latest/HowTo/setup\\_your\\_repo.html](https://fluid-run.readthedocs.io/en/latest/HowTo/setup_your_repo.html)

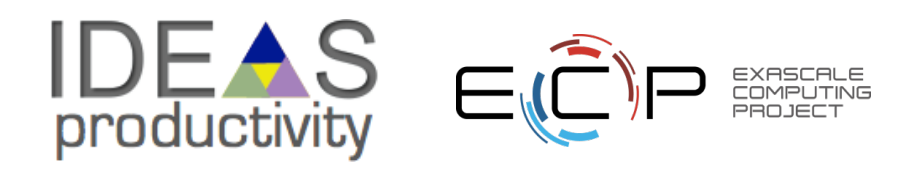

### **Containerization**

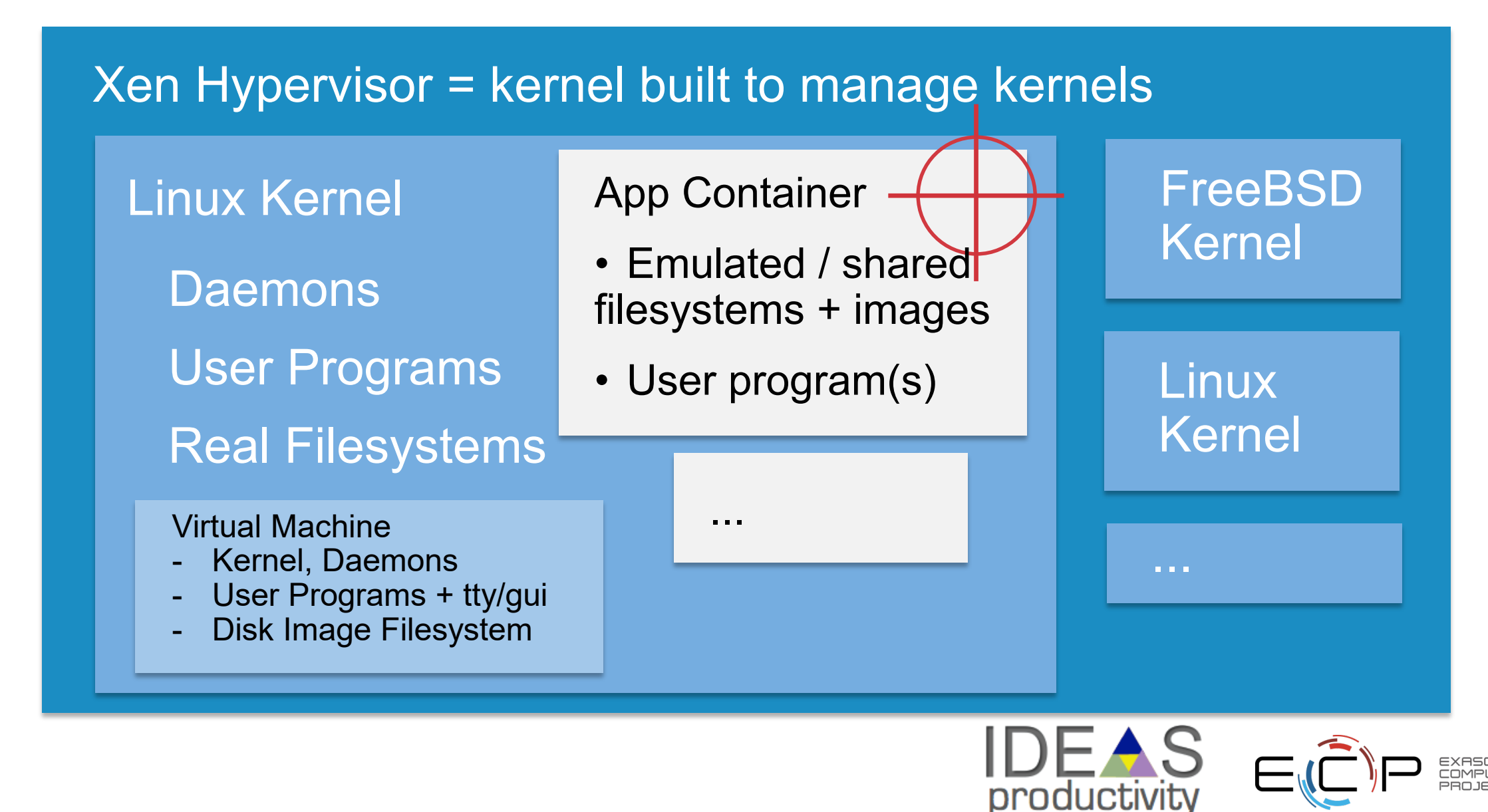

### **Virtualization vs. Containerization**

**Virtual Machines [VirtualBox, KVM+QEMU, ...]**

- Act at the OS-level, run their own kernel
- Disk image filesystem (lots of space)
- Some support processor emulation
- Must be self-contained (think network-level connectivity like NFS-mounts)

### **Both:**

### **allow checkpoint / restart**

### **Containers [Docker, Apptainer, Charlie-Cloud, ...]**

- Act at the application-level, and share the same OS
- Virtual filesystems = fully custom system libraries, SW stack, and tools
- Can still mount/map libraries and system facilities from host
- Distinguish "image" (stored container) from "container" (running container)

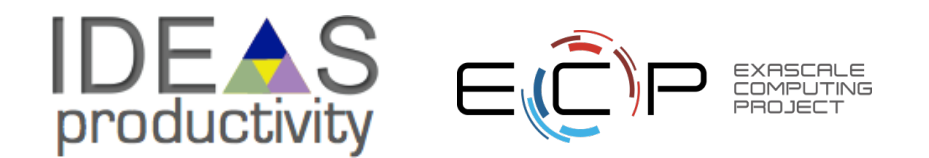

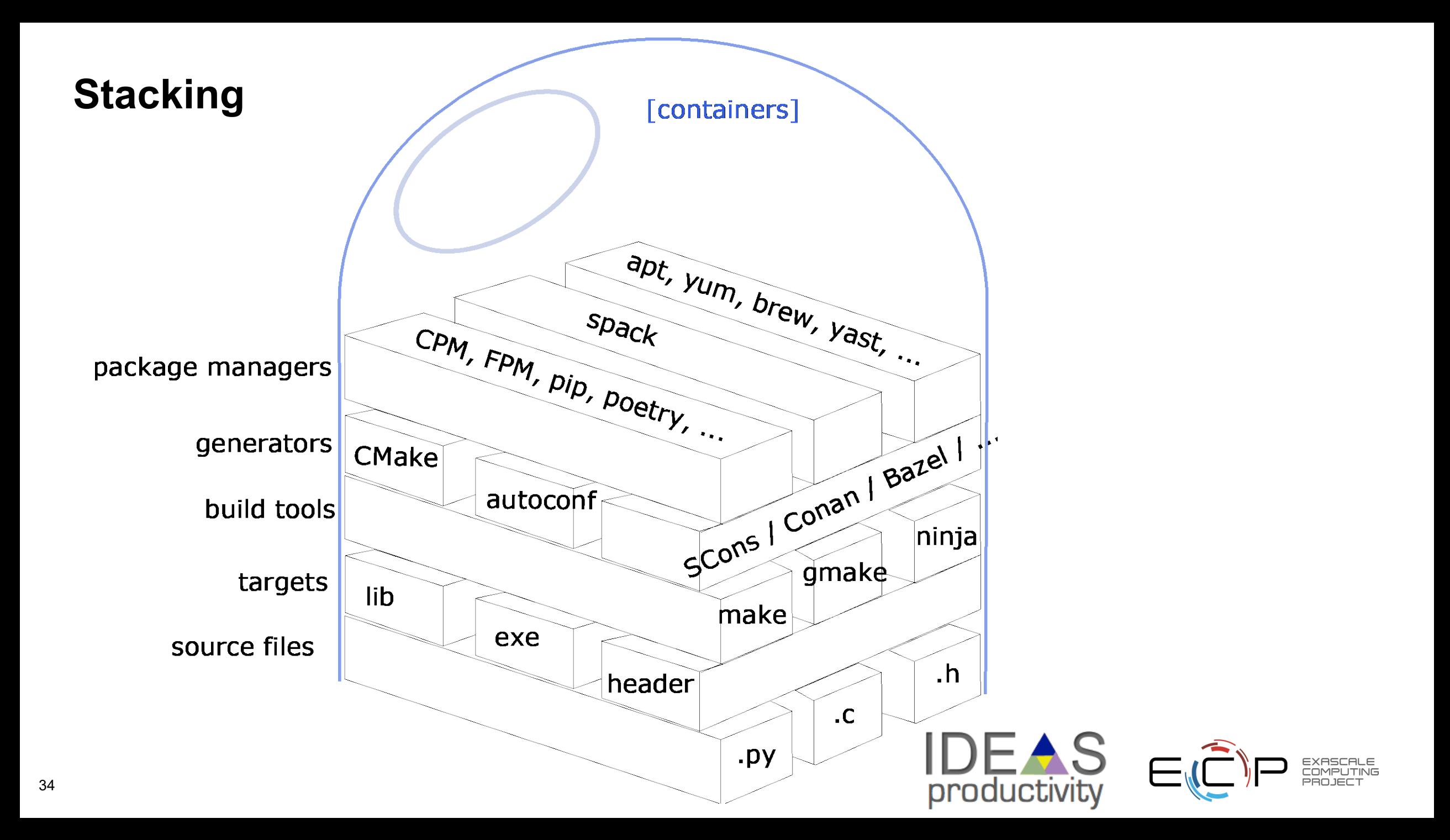

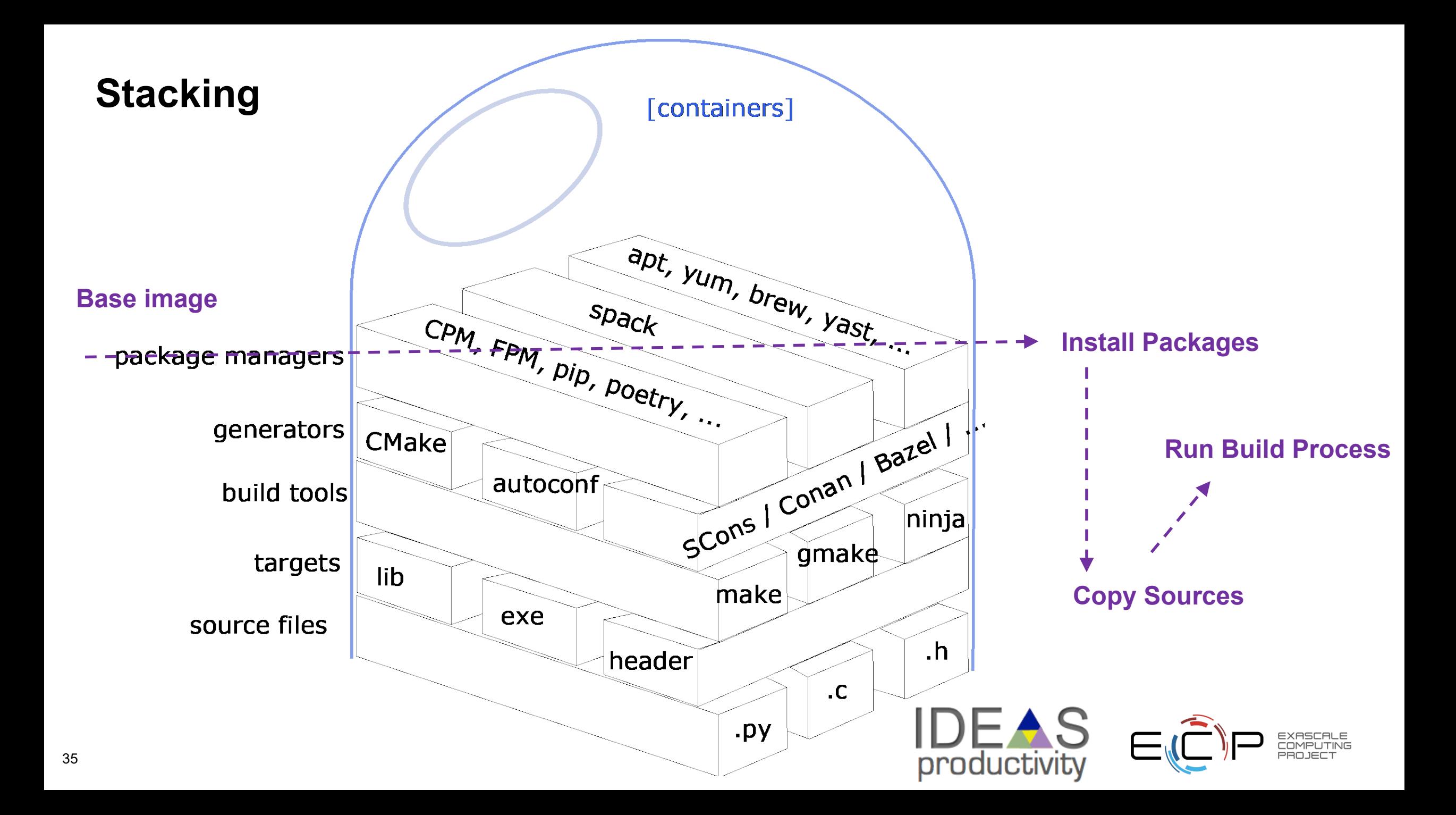

## **Container Build Examples**

### User documentation

BootStrap: localimage From: heateq.sif

#### **%files**

**./**app.py /app/app.py

#### **%post**

pip install aiohttp pygit2 mpi-list

#### **%runscript** /app/app.py

**%help** Simulate heat equation and post to REST API.

### Container Build File

BootStrap: docker From: python:3.9

**%files ./**heateq /build/heateq

#### **%post**

apt-get -y update apt-get -y install openblas cmake build-essential pip install numpy scipy mkdir /build/heateq/build && cd /build/heateq/build cmake ..; make -j4 install

**%help** Installs heateq library

#!/bin/sh

singularity build --remote heateq.sif heateq.def

https://fastapi.tiangolo.com/deployment/docker/#build-a-docker-image-for-fastapi https://supercontainers.github.io/sc20-tutorial/02.docker/index.html https://cloud.sylabs.io/builder

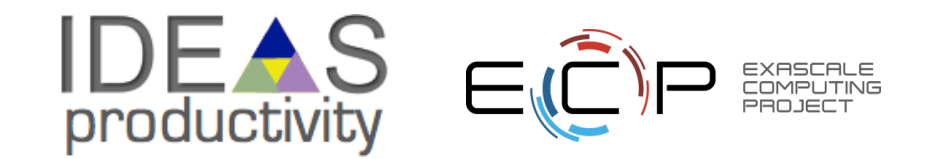

### **After containerization**

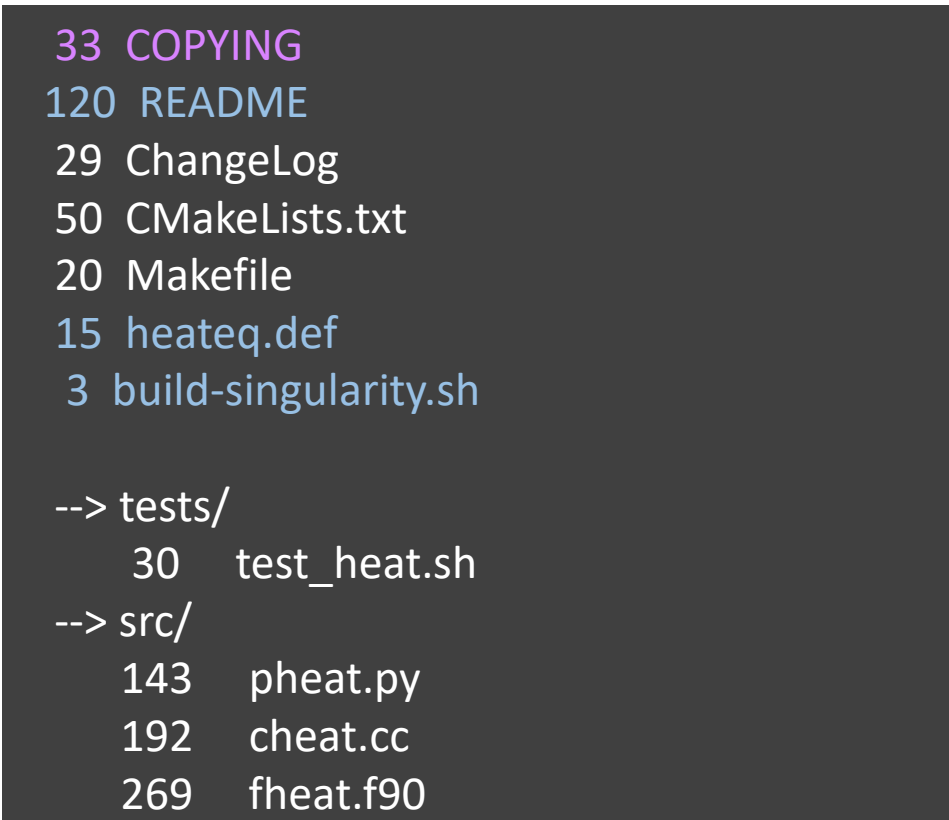

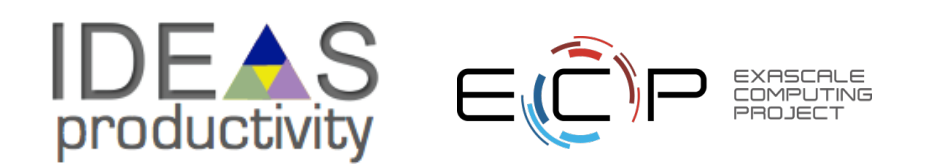

Portobility (kernels)

### **State of Practice – Packaging for Portability**

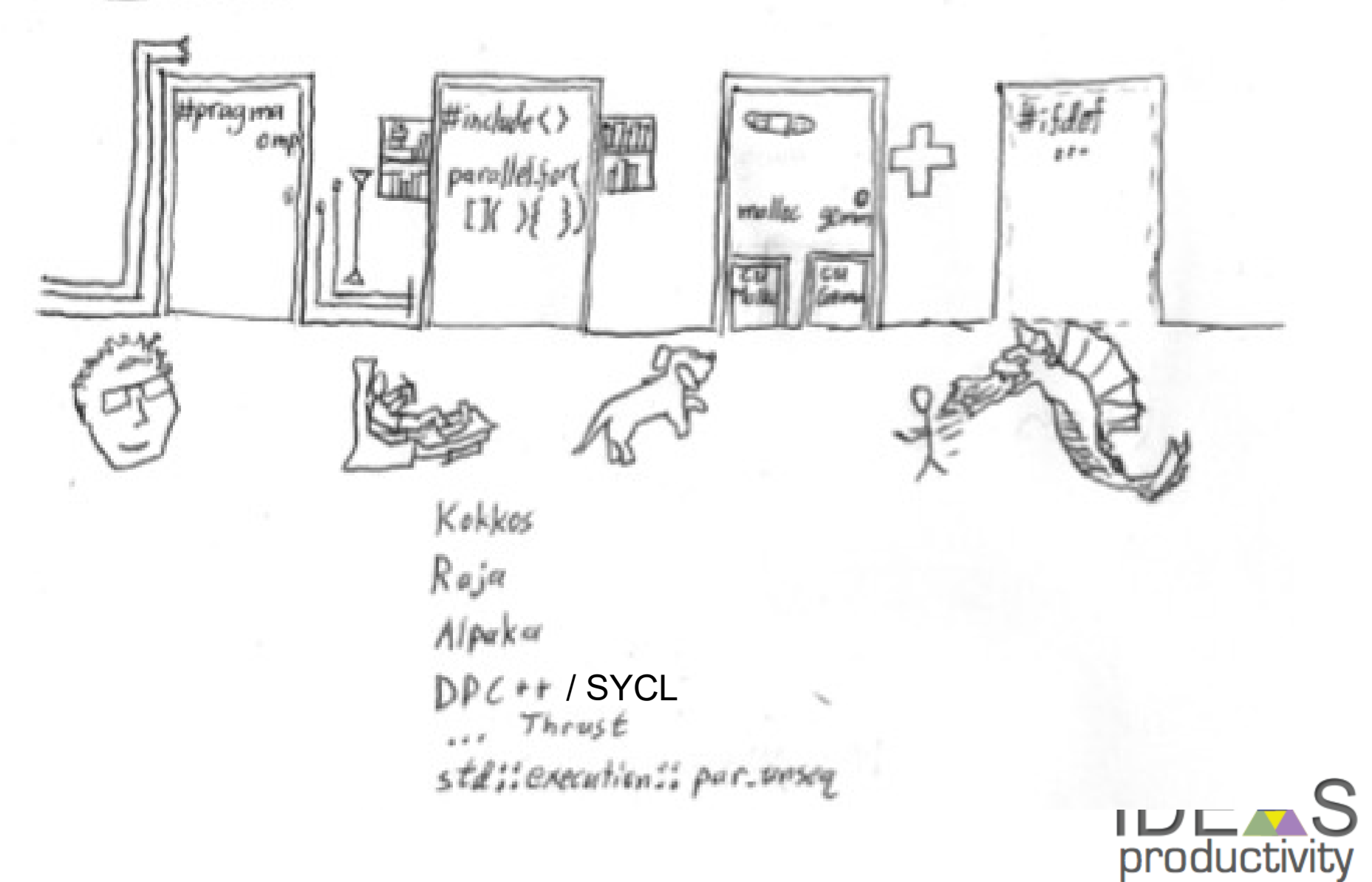

## **Real-World Example: DCA++**

- Dynamic Cluster Approximation
	- Electron correlation involving many tensor contractions (matrix multiplies)
	- C++ code
	- Implements own matrix math library, adding HIP backend
- Challenge
	- Minimal additions to existing CUDA build method
	- Several types of link helpers runtime, blas, kernel
- Solution
	- Use cmake to include a header-translation layer and change link options minimal changes to source code.

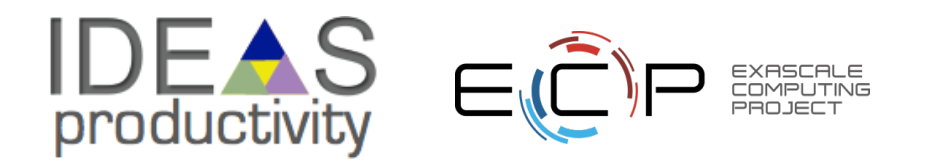

## **Real-World Example: DCA++**

// src/linalg/util/info\_gpu.cpp

// This file implements gpu info functions.

#include "dca/config/haves\_defines.hpp" #if defined(DCA\_HAVE\_CUDA) #include "dca/linalg/util/error\_cuda.hpp" #elif defined(DCA\_HAVE\_HIP) #include "dca/linalg/util/error\_hip.hpp" #include "dca/util/cuda2hip.h" #endif

- References:
	- <https://github.com/CompFUSE/DCA>
	- <https://github.com/twhite-cray/quip>
	- [https://code.ornl.gov/99R/mpi-test/-/tree/gpu\\_support](https://code.ornl.gov/99R/mpi-test/-/tree/gpu_support)

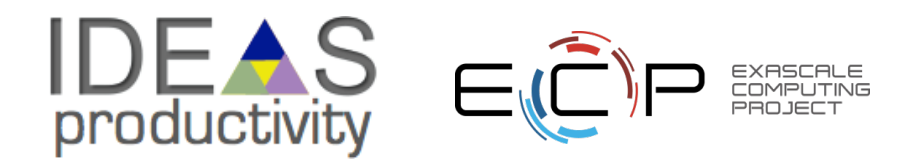

## **Real-World Example: pyscf extension template**

- Python Atomic Orbital Code HF, DFT, some CC
	- Modular python design
	- Kernels implemented in C for efficiency
	- Extended functionality as plugins (e.g. analysis helpers, MPI parallelization)
- Challenge
	- Enable pyscf to "import" its plugins
	- Allow plugins to incorporate compiled C libraries
- Solution
	- Standardize package layout and provide a templated "setup.py" file.
- References:
	- <https://github.com/pyscf/extension-template>

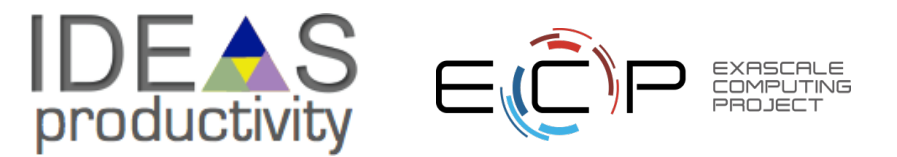

## **Real-World Example: pyscf extension template**

#### # setup.py

```
def make_ext(pkg_name, srcs,
        libraries=[], library_dirs=[pyscf_lib_dir],
        include dirs=[], extra compile flags=[],
        extra link flags=[], **kwargs):
  return Extension(pkg_name, srcs,
             libraries = libraries,
             library dirs = library dirs,
             include \text{dirs} = \text{include } \text{dirs} + \text{library } \text{dirs},extra_compile_args = extra_compile_flags,
             extra link args = extra link flags,
             runtime library dirs = runtime library dirs, **kwargs)
```
if 'SO\_EXTENSIONS' in metadata: settings['ext\_modules'] =  $[make\_ext(k, v)$  for k, v in SO\_EXTENSIONS.items()]

### • References:

– <https://github.com/pyscf/extension-template>

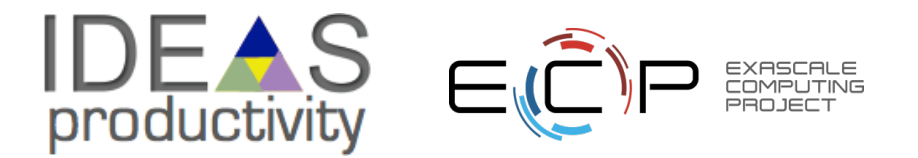

## **Real-World Example: ZFP**

- Scientific Data Compression Library
	- C++ code
	- Focus is on multidimensional arrays
- Challenge
	- Export all functionality to python with minimal effort
	- C++ code contains non-trivial data structures and link dependencies
- Solution
	- Adopt scikit-build process using cython C++ wrappers

• References:

45

- <https://github.com/LLNL/zfp>
- [https://scikit-build.readthedocs.io](https://scikit-build.readthedocs.io/)

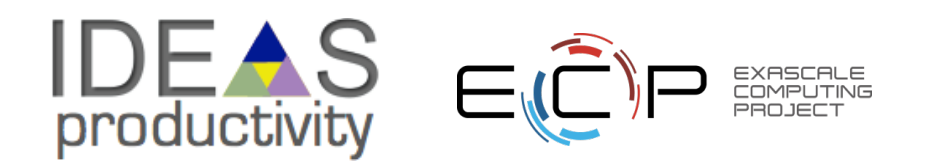

## **Real-World Example: ZFP**

### # python/zfpy.pyx

cpdef bytes compress\_numpy( np.ndarray arr, double tolerance = -1, double rate = -1, int precision = -1, write header=True

# Setup zfp structs to begin compression cdef zfp  $field*$  field = \_init\_field(arr) cdef zfp\_stream\* stream = zfp\_stream\_open(NULL)

### • References: The contract of the contract of the contract of the contract of the contract of the contract of the contract of the contract of the contract of the contract of the contract of the contract of the contract of

46

):

...

- <https://github.com/LLNL/zfp>
- [https://scikit-build.readthedocs.io](https://scikit-build.readthedocs.io/)

### # python/CMakeLists.txt

add\_cython\_target(zfpy zfpy.pyx C)

### # python/zfpy.pxd

import cython cimport libc.stdint as stdint

cdef extern from "bitstream.h": cdef struct bitstream:

#### pass

bitstream\* stream\_open(void\* data, size\_t) void stream\_close(bitstream\* stream)

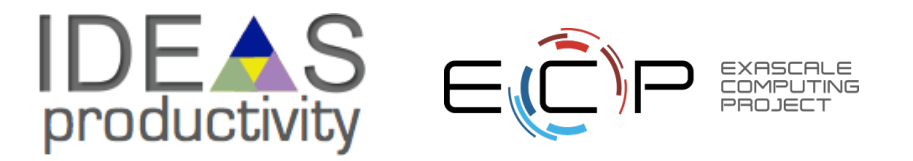

## **Real-World Example: Cabana**

- 
- Molecular Dynamics (Particle) simulation library
	- C++ code using Kokkos performance portability library
	- Focus is on flexible data layouts for particles
- Challenge
	- Provide a spack compile recipe correctly targeting Kokkos library
	- Allow user-selection of kokkos backends and features to be visible from library
	- Connect to library consumers (MD applications)
- Solution
	- Careful documentation of spack options required from its Kokkos dependency

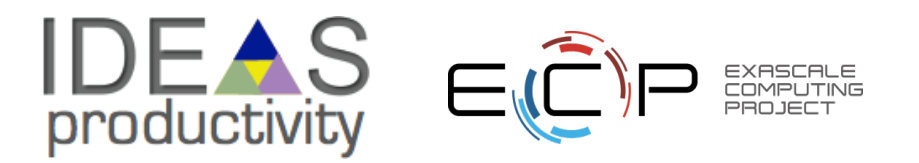

## **Real-World Example: Cabana**

### # spack edit cabana

```
from spack.pkg.builtin.kokkos import Kokkos
...
  versions = {":0.2.0": "-legacy",
    "0.3.0": "@3.1:",
    "0.4.0": "@3.2:"
  }
  for version, kk version in versions.items():
    for _backend in _kokkos_backends:
       if (_kk_version == 
"-legacy" and _backend == 'pthread'):
         _kk_spec = 
'kokkos-legacy+pthreads'
       elif (_kk_version == 
"-legacy" and
          _backend not in ['serial', 
'openmp'
, 
'cuda']):
         continue
      else:
         _kk_spec = 
'kokkos{0}+{1}'.format(_kk_version, _backend)
      depends_on(_kk_spec, when='@{0}+{1}'.format(_version, _backend))
```
## **Conclusion**

- Documentation is the beginning and end of packaging
	- Makefiles, dependency lists, and scripts are no substitute for explanations
- Lots of standards & tools to choose from!
	- Make / CMake / autotools
	- py-scaffold / poetry
	- setup,py/"make-ext", scikit-build+cython
	- spack
- Packaging helps you...
	- Interact with your users
	- Improve your developing experience (lower cognitive load)
	- More easily test
	- Deploy faster

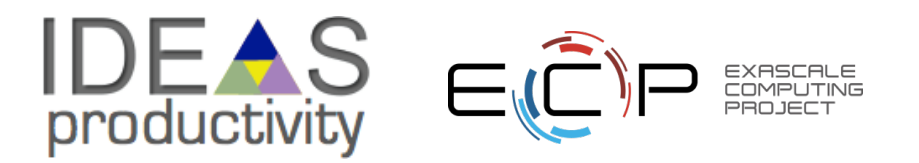

## **Acknowledgments**

- **IDEAS-ECP Team:** 
	- David Bernholdt
	- Patricia Grubel
	- Mark Miller
	- Axel Huebl
- PIConGPU Team:
	- Sunita Chandrasekaran
	- Rene Widera
	- Klaus Steiniger
	- Alexander Debus
- DFT-FE Team:
	- Vikram Gavini
	- Sambit Das
	- Phani Motamarri
- DCA++ Team:
	- Peter Doak
	- Thomas Maier
- ZFP Team:
	- Peter Lindstrom
- OLCF/HPE/Spack Teams:
	- Matt Belhorn
	- Luke Roskop
	- Massimiliano Culpo
	- Todd Gamblin

### New article on CI team practices:

https://bssw.io/blog\_posts/bright-spots-team-experiences-implementingcontinuous-integration

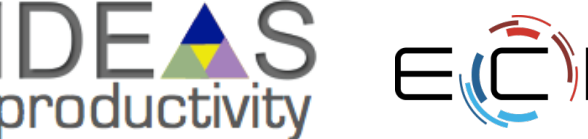

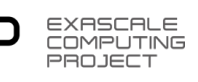

**fin**

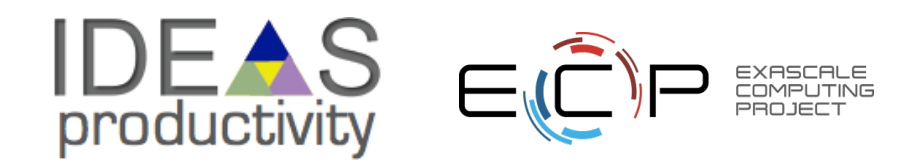

### **HPC: modules and Spack Development Environments**

- Logically, provide a "load package" command
- Spack vs. modules:
	- Spack can create TCL or lmod modules
	- Spack can provide its own "environment views" outside of modules
- All these boil down to setting environment variables

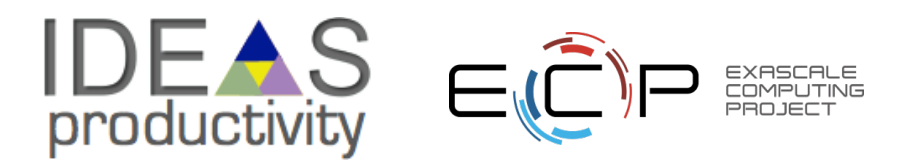

## **Hacking the package stack**

 $• C++:$ 

- Maintain a "env.sh" file loading appropriate modules
- Do development there, but be aware that env changes machine to machine

• Python:

- Create a poetry project to use for its virtual environment.
	- cd <project>; poetry shell
- Keep working scripts / gist-s there.
- Spack:
	- Create a spack environment (spack env create; spack env activate; spack install ...)
	- Note also: spack build-env <project name> bash (sets CXXFLAGS, etc.)
	- These will load up the environment variables for accessing your installed software.

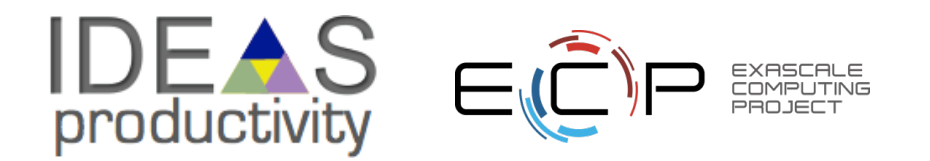

### **Intermediate Example: C++ with spack**

- <https://github.com/qcscine/sparrow> semi-empirical quantum chemistry
- git clone [https://github.com/spack/spack;](https://github.com/spack/spack) source spack/share/spack/setupenv.sh; spack compiler find
- spack create <https://github.com/qcscine/sparrow/archive/refs/tags/3.0.0.tar.gz>
	- creates spack/var/spack/repos/builtin/packages/sparrow/package.py
- spack list cereal; spack info boost  $\sim$  depends on("boost@1.65.0:")

Helpful commands: spack dev-build <package> # skip download & build from the current source directory spack install -u cmake  $\qquad$  # download the package & run cmake spack cd <package> # change to the directory where spack is working spack build-env <package> bash # run a shell with env setup to build (and develop) spack clean  $\#$  clears spack's download/build cache

https://spack-tutorial.readthedocs.io/en/latest/tutorial\_packaging.html

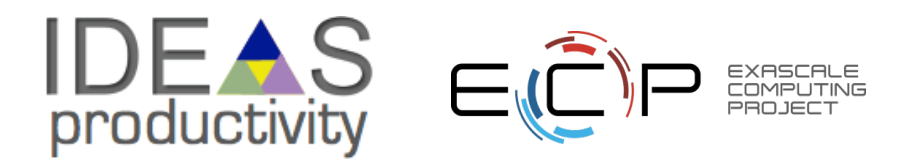

### **Spack package.py**

- spec = self.spec
- spec['mpi'].prefix, spec['mpi'].libs, spec['mpi'].headers
- https://spack.readthedocs.io/en/latest/spack.util.html#module-spack.util.prefix

https://spack.readthedocs.io/en/latest/packaging\_guide.html#accessing-dependencies

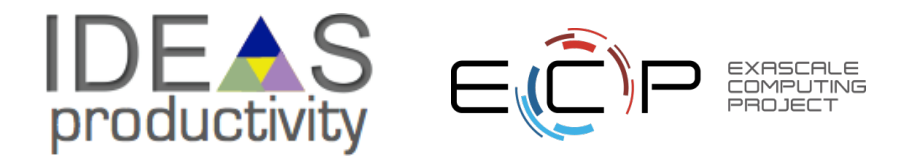

## **Makefile Recommendations**

- Replace makefile with *CMakeLists.txt*
	- replaces rules with *targets* (tied to a list of source files)
	- targets have *attributes*
		- target link libraries (e.g. MPI::MPI CXX)
		- target\_include\_directories (many already inferred from link libraries)
		- target compile features (e.g. cxx std11)
	- provides *find\_package* command
	- targets can be installed
- Replace "make check\_all" with *ctest*
	- reduces glue code
	- different interface for adding tests
- End Result: contrast two methods of testing.

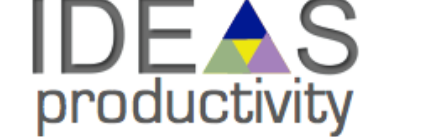

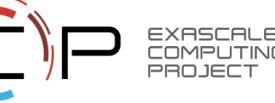

## **Running Tests via makefile**

```
$ make check_all
   c++ -c -Iinclude -DHEAT_VERSION_MAJOR=0 -
   DHEAT_VERSION_MINOR=5 args.C -o args.o
   c++ -o heat heat.o utils.o args.o exact.o ftcs.o upwind15.o 
   crankn.o -lm
   ./heat runame=check outi=0 maxt=-5e-8 ic="rand(0,0.2,2)"
      runame="check"
```
Stopped after 001490 iterations for threshold 2.46636e-15 cat check/check\_soln\_final.curve # Temperature

./check.sh check/check\_soln\_final.curve 0

**make completes: commands succeeded**

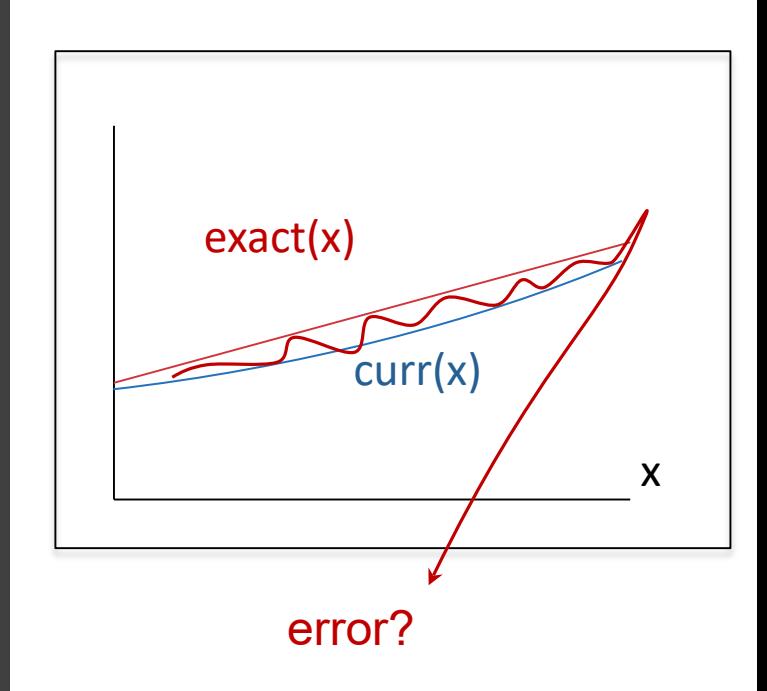

steady-state test (should be straight line)

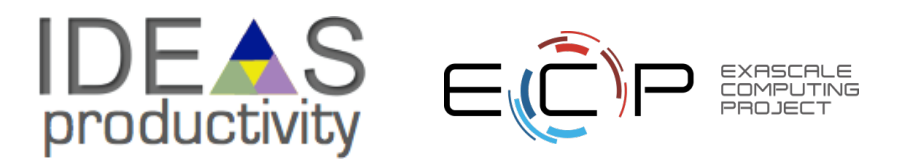

## **TODO – try out new build tools and add tests to them**

- Replace makefile with *CMakeLists.txt*
	- replaces rules with *targets* (tied to a list of source files)
	- targets have *attributes*
		- target link libraries (e.g. MPI::MPI CXX)
		- target\_include\_directories (many already inferred from link libraries)
		- target compile features (e.g. cxx std11)
	- provides *find\_package* command
	- targets can be installed
- Replace "make check\_all" with *ctest*
	- reduces glue code
	- different interface for adding tests
- End Result: contrast two methods of testing.

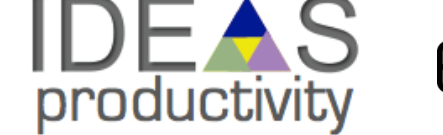

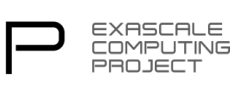

## **existing makefile**

### makefile

```
...
# Implicit rule for object files
\%.o : %.C
    $(CXX) -c $(CXXFLAGS) $(CPPFLAGS) $< -o $@
# Linking the final heat app
```
heat: \$(OBJ) \$(CXX) -o heat \$(OBJ) \$(LDFLAGS) –lm

Standard makefile – user selects compile flags.

- but flags and features are compiler and system-specific
- enter automake and cmake -> generate makefiles

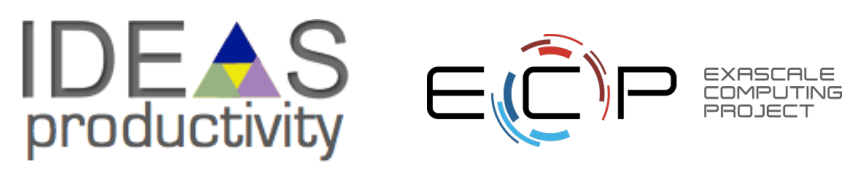

### **Conversion to cmake (entire file)**

CMakeLists.txt <https://cmake.org/cmake/help/latest/guide/tutorial/index.html>

cmake minimum required(VERSION 3.8) project(heat VERSION 0.5 LANGUAGES CXX) # can change boolean variable with "-DCMAKE\_BUILD\_TESTS=OFF" option(BUILD\_TESTS "Build the tests accompanying this program." ON) # pass cmake options (e.g. version) into a header configure file(include/version.H.in include/version.H) add executable(heat args.C crankn.C ...) # list sources # feature – lets cmake adjust flags for compiler --std=c++11 vs –c11 target compile features(heat cxx std 11) # include directories for all files in this target: target include directories(heat \${PROJECT BINARY DIR}/include) if(BUILD TESTS) add subdirectory(tests) endif() # subdir for tests install(TARGETS heat DESTINATION bin) # "make install" target

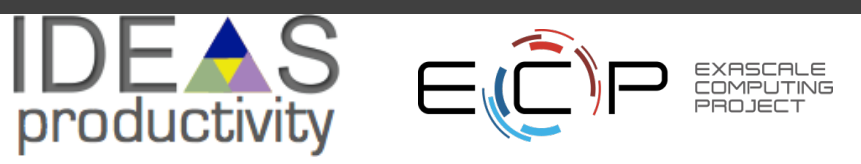

### **existing tests**

**...**

makefile include (tests.mk)

### **check\_crankn/check\_crankn\_soln\_final.curve:**

**./heat alg=crankn runame=check\_crankn outi=0 maxt=-5e-8 ic="rand(0,0.2,2)" check\_crankn: heat check\_crankn/check\_crankn\_soln\_final.curve cat check\_crankn/check\_crankn\_soln\_final.curve ./check.sh check\_crankn/check\_crankn\_soln\_final.curve**

**check\_upwind15/check\_upwind15\_soln\_final.curve: ./heat alg=upwind15 ...**

Create a test driver to:

- 1. run executable
- 2. check result
- 3. clean up outputs

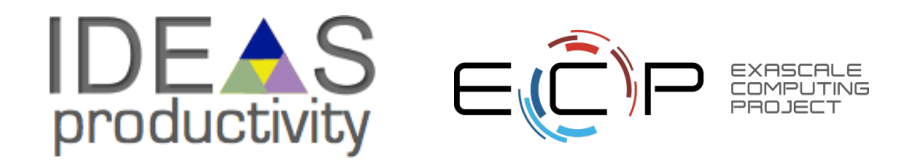

### **Addition to CMakeLists.txt**

[https://cmake.org/cmake/help/latest/command/add\\_test.html](https://cmake.org/cmake/help/latest/command/add_test.html)

tests/CMakeLists.txt

enable\_testing()

add\_test(NAME heat\_help COMMAND \$<TARGET\_FILE:heat> help)

add\_test(NAME crankn COMMAND testDriver.sh \$<TARGET\_FILE:heat> crankn)

**# functions/for/if/adding tests**

Lots of potential for programmatically creating tests!

Try and keep it simple – complex cmake code is bad form.

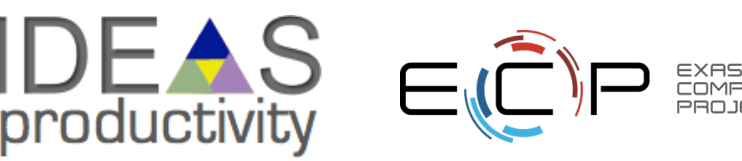

### **Bonus: swap out test driver (perl -> awk)**

tests/testDriver.sh

```
#!/bin/bash
set -e # exit immediately on error
errbnd=1e-7
alg=
"$2"
$1 alg=$alg runame=check_$alg outi=0 maxt=-5e-8 ic=
"rand(0,0.2,2)"
```
# absolute error check (deviation from straight line) err=\$(awk 'function abs(x){return ((x < 0.0) ? -x : x)}; BEGIN {err=1e10;} ! /#/ {err1=abs(\$2-\$1); if(err1 < err) err = err1;} END {print err;}' check\_\$alg/check\_\${alg}\_soln\_final.curve)

```
echo "Error = $err"
rm -fr check \sin \theta # delete directory to test is re-runnable
```
awk "BEGIN {exit(\$err >= \$errbnd);}" # final return code

## **Running**

**cmake .. make –j cd tests && ctest**

Test project hello-numerical-world/build/tests Start 1: ftcs 1/3 Test #1: ftcs ............................. Passed 0.02 sec Start 2: crankn 2/3 Test #2: crankn ........................... Passed 0.02 sec Start 3: upwind15 3/3 Test #3: upwind15 ......................... Passed 0.03 sec

100% tests passed, 0 tests failed out of 3

Total Test time (real) =  $0.08$  sec

## **Going Further**

- Reproduce these testing strategies on another repository
	- github.com/frobnitzem/simple-heateq (same problem, different design)
- Brainstorm some simple tests you could add to your own project
	- checks you've run manually
	- difficult-to-setup and reproduce cases that could be automated
- Add some "blank tests" to your project
	- reduces the barrier to increased testing
	- What would make reporting on your build / run status better/simpler/more accessible?

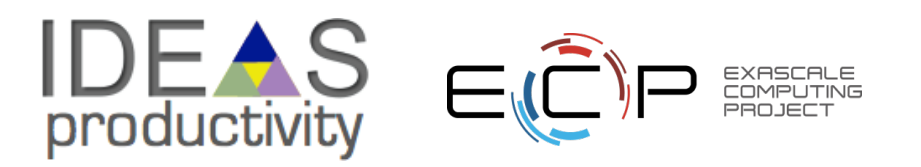

### **Conclusion – C, kernels, makefiles, CMakeLists, coverage, etc.**

- Start your projects small, stay organized
	- makefiles provide fast development path
	- add tests before complexity grows!
	- simple to do with a "make check" target
- cmake (like autoconf) helps make portable builds
	- find\_package
	- programmatic build options
	- set target properties -> cmake looks up compiler flags for you
- good testing strategies exist for both
	- directly run the executable with all options
	- create shell-script "test driver"
	- build stand-alone executables loading a library

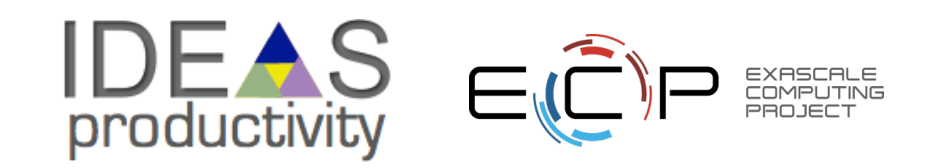

### **Bonus: software design**

Logical Software Design Real Software design antyped problem information<br>antyped problem information  $Solve()$ problem distributod  $\frac{1}{2}$  distributor rowtine deta bucket of Gey/cpu matrix tiles  $constants$ Parallel  $|$ leca  $(f_i|e)$ matrix Ideal Software t designtolerances.<br>Sweppeble parts separation of suspension from drive train of **IDEAS**<br>productivity